## How to Declare/Register for Swim Meets through Team Unify (our IFly Team Website)

- 1. Scroll down to the "Team Events" tab on our team website.
- 2. Click on the red 'Edit Commitment' tab next to the meet you would like to sign up for.

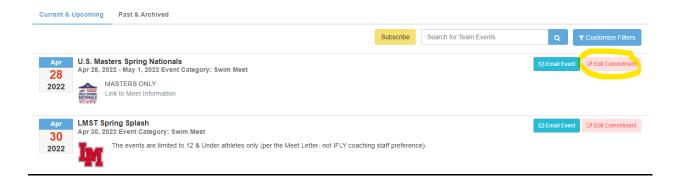

3. At the bottom of the page, choose the athlete/member you would like to commit to the event.

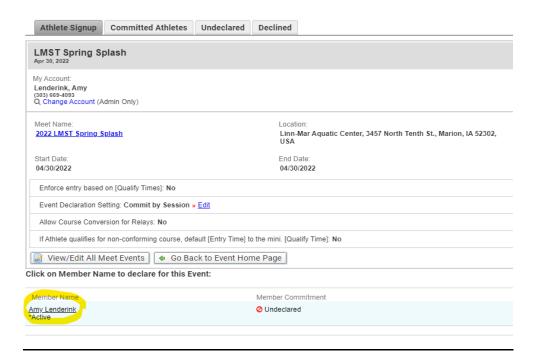

4. On the dropdown tab titled "Signup Record", choose "Yes, please sign [your athlete's name] up for this event"

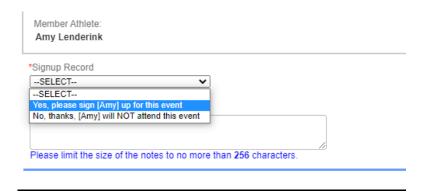

Determine which days and sessions you can/want to attend and check the box next to
those respective days/sessions. You can also click on each session to see the events
listed for that day.

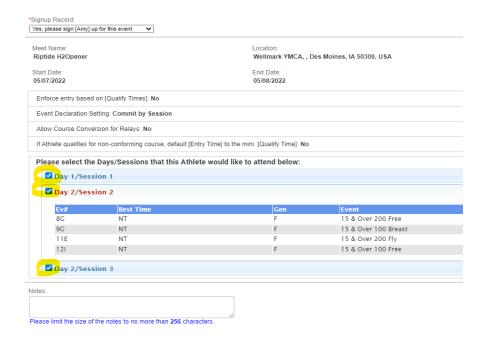

6. Add any notes for your athlete's lead coach in the Notes box

7. Finish your registration by clicking on the "Save Changes" box on the bottom right of the screen.

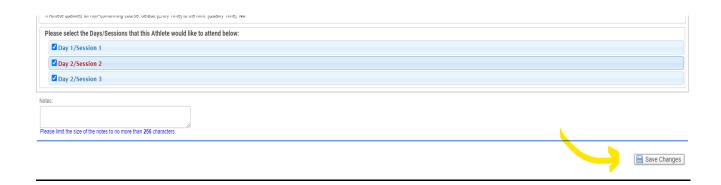

Your child's Lead Group Coach will select the proper and appropriate events for that meet. Event selection is an important part of proper development, injury prevention, confidence building, and success. We ask IFLY parents to trust the professional coaching staff to select events, though we are *always* happy to discuss additional events, edits, or to explain *why* specific events were chosen. Coaches will *always* be able to explain the 'why' behind a decision.

Double check the entries and selected sessions before the final day commitments are due (listed on the website). Once the commitment period ends, coaches will send out final entry lists for each group. It is vital you let us know if there are concerns or adjustments. Once swimmers are entered, refunds will not be made for individual meet entries.

## LMST Spring Splash

Apr 30, 2022 - Apr 30, 2022 | Linn-Mar Aquatic Center, 3457 North Tenth St., Marion, IA 52302, USA | **EVENT INFORMATION** Event Location: Linn-Mar Aquatic Center, 3457 North Tenth St., Marion, IA 52302, USA Start Date Time: Apr 30, 2022 End Date Time: Apr 30, 2022 Registration Deadline: Apr 14, 2022 Job Signup Deadline: MEET EVENT INFORMATION Course Type: YO Meet Type: View Meet Events Enforce Entry Based on [Qualifying Times]: No Restrict Entry [Best Time] to Same [Meet Type]: No Meet Declaration Setting: Commit by Session Allow Course Conversion for Relays: No Maximum Event Entry Limitations: W View / Edit If Swimmer Qualifies for Non-Conforming Course, Default [Entry Time] to the Min. [Qualifying Time]: No DECODIDATION

Check the specific meet tab in the weeks and days leading up to the meet for detailed team information (arrival times, t-shirt colors, psych sheets, etc).

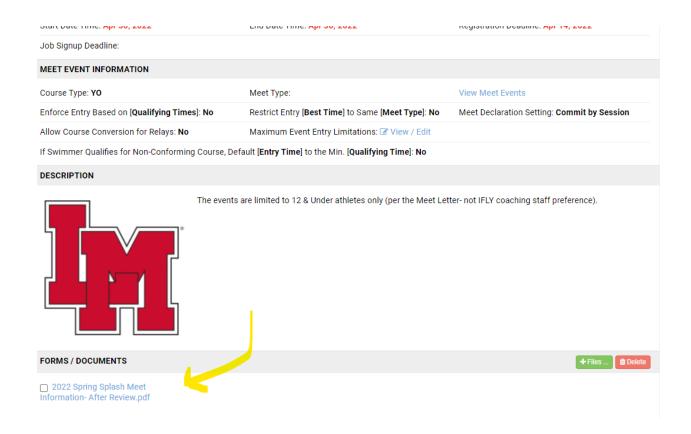